City of Chicago

# Private Benefit Sign Request Application User Guide [Ver. 2.0]

# Contents

•

| Web Portal                | 3  |
|---------------------------|----|
| Log into the application  | 3  |
| Select Application Type   | 4  |
| Creating an application   | 5  |
| Basic Job Information     | 5  |
| Application Information   | 6  |
| Application Information   | 6  |
| Location Information      | 7  |
| Emergency Contacts        | 10 |
| Sign Information          | 12 |
| Documentation             | 16 |
| Legal Agreement           | 18 |
| Permit Application Status | 19 |
|                           |    |

## Web Portal

Log into the application

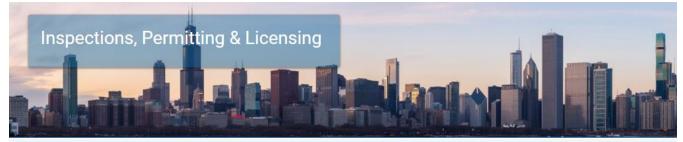

Welcome to the City of Chicago's Permit, Inspection, License, Registration, and 811 Chicago Portal. A list of the department

| Enter your user      |                                      |
|----------------------|--------------------------------------|
| name and<br>password | Department of Transportation (CDOT)  |
|                      | CDOT Department Homepage             |
|                      | Apply for a CDOT Permit              |
|                      | CDOT Permit Application Instructions |
|                      | Public Way Work License Application  |
| Click on the 'Sigr   | umpster License Application          |
|                      | ontractor Acceptance Process         |
|                      | name and<br>password                 |

Click on the Permits drop-down menu and select Create Permit

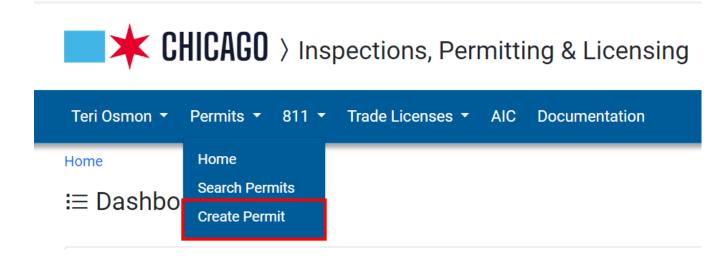

## Select Application Type

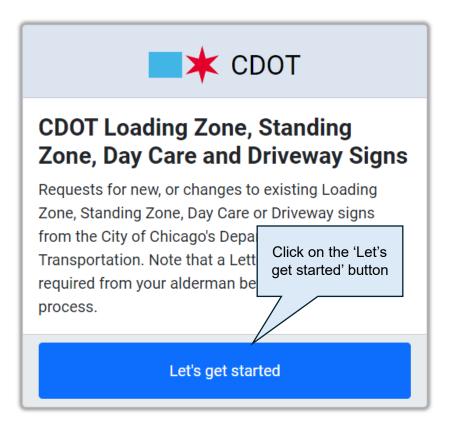

## Creating an application

#### **Basic Job Information**

The navigation bar along the top will let you know what step in the application process you are in. The below is the Basic Information step. The following information is required on this page -

- Business, Facility or Location Description
- Description of Sign Request

Fill in all information and then select the Next Step button.

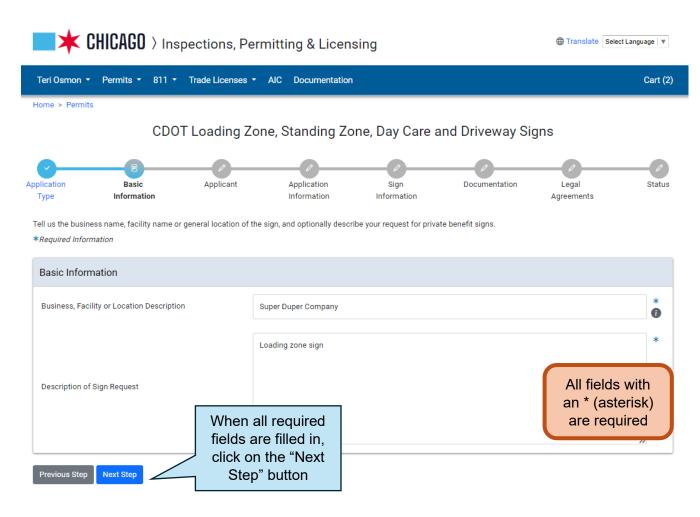

## **Application Information**

•

Applicant – If you are associated with a company, your company will default to be the applicant on the application. You can just select the Next Step button at this point.

| Applicant *                                                                                      |                                                         |        |
|--------------------------------------------------------------------------------------------------|---------------------------------------------------------|--------|
| Name                                                                                             |                                                         | Action |
| Super Duper Company<br>(312)***-6677<br>t***@test.com<br>333 N. State Street<br>Chicago IL 60606 | If Applicant is<br>correct, click on<br>the "Next Step" | Remove |
| Previous Step Next Step                                                                          | button                                                  |        |

## Application Information

• Click on the drop-down for Type of Sign list

CDOT Loading Zone, Standing Zone, Day Care and Driveway Signs

| Application<br>Type                         | Basic<br>Information | Applicant | Applicant Application Sign Documentation Legal<br>Information Information Agreements f anyone who should be contacted in the event of an emergency. Day Care Driveway Non Residential Signs Driveway Residential Signs Loading Zone Standing Zone Loading Zone | Status |  |   |
|---------------------------------------------|----------------------|-----------|----------------------------------------------------------------------------------------------------|--------|--|---|
| Provide the nam<br>* <i>Required Inform</i> |                      |           | Day Care                                                                                                    |        |  |   |
| Location In                                 | formation            |           | Driveway Residential Signs<br>Loading Zone                                                                                                    |        |  |   |
| Type of Sign                                |                      |           |                                                                                                    |        |  | * |

## **Driveway Non Residential Signs**

If your sign is for a Non Residential Driveway, after you select your Type of Sign, you will have to enter a driveway install permit number –

## Driveway Non Residential Sign will require a Non Residential Driveway Install permit

CDOT Loading Zone, Standing Zone, Day Care and Driveway Signs

| plication<br>Type<br>Provide the names |                        | Applicant | P<br>Application<br>Information | Sign<br>Information | Docu | sign, you<br>enter a D | n Resident<br>are require<br>riveway Ins<br>iodic permi | ed to<br>stall |
|----------------------------------------|------------------------|-----------|---------------------------------|---------------------|------|------------------------|---------------------------------------------------------|----------------|
| Location Infor                         |                        |           |                                 |                     |      |                        | ,<br>                                                   |                |
| Type of Sign                           |                        |           | Driveway Non Residential S      | Signs               |      |                        | ~                                                       | *              |
| Driveway install o                     | or periodic permit num | ber       |                                 |                     |      | V                      |                                                         | 0              |

#### **Location Information**

In the Type of Request section, select the Yes or No option to the question " Is this an New Sign Request?"

If you select Yes, nothing more will be required in this section.

If you select No, you will need to respond to what type of change it is.

| Loading Zone | ~                                                            | *                                                                  |
|--------------|--------------------------------------------------------------|--------------------------------------------------------------------|
|              |                                                              |                                                                    |
| ● Yes ○ No * |                                                              |                                                                    |
| ○ Yes ○ No   |                                                              |                                                                    |
| ⊖ Yes ⊖ No   |                                                              |                                                                    |
| ○ Yes ○ No   |                                                              |                                                                    |
|              | <ul> <li>Yes No *</li> <li>Yes No</li> <li>Yes No</li> </ul> | <ul> <li>Ves ○ No *</li> <li>Yes ○ No</li> <li>Yes ○ No</li> </ul> |

Click on the +Add Location Information
 button

| Location Information                                           |                                                         |   |   |
|----------------------------------------------------------------|---------------------------------------------------------|---|---|
| Type of Sign                                                   | Loading Zone                                            | ~ | * |
| Type of Request<br>Is this a New Sign Request?                 | • Yes ○ No *                                            |   |   |
| Location Change<br>Signage Change                              | <ul><li>Yes</li><li>No</li><li>Yes</li><li>No</li></ul> |   |   |
| Ownership Change                                               | ⊖ Yes ⊖ No                                              |   |   |
| Location Information<br>Location<br>+ Add Location Information | Click on the + Add<br>Location<br>Information button    |   |   |

- Enter Location information
- Click on the "Add Location Information" button

| Location Information                           | Add Location Information |        | All fields with                 | ×           |
|------------------------------------------------|--------------------------|--------|---------------------------------|-------------|
| Type of Sign                                   | Street Number            | 333    | an * (asterisk)<br>are required | *           |
| Type of Request<br>Is this a New Sign Request? | Direction                | S      | Click on the Add                | *           |
| Location Change<br>Signage Change              | Street Name              | STATE  | Location<br>Information butto   | n 🔤 *       |
| Ownership Change                               | Suffix                   | STREET |                                 | ~           |
| Location Information                           |                          |        | Cancel Add Location             | Information |

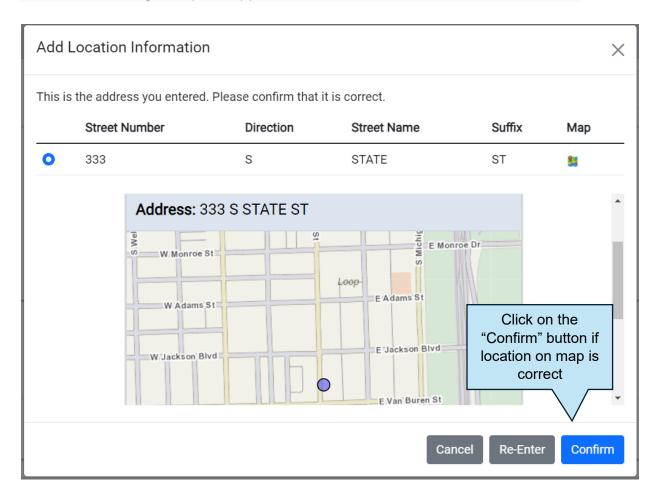

## **Emergency Contacts**

•

Click on the + Add Emergency Contact Information button

| Location Information                                                       |                                             |                  |                                 |
|----------------------------------------------------------------------------|---------------------------------------------|------------------|---------------------------------|
| Type of Sign                                                               | Loading Zone                                |                  | v                               |
| Type of Request                                                            |                                             |                  |                                 |
| Is this a New Sign Request?                                                | O Yes ○ No 🔺                                |                  |                                 |
| Location Change                                                            | ○ Yes ○ No                                  |                  |                                 |
| Signage Change                                                             | 🔿 Yes 🔿 No                                  |                  |                                 |
| Ownership Change                                                           | ○ Yes ○ No                                  |                  |                                 |
| Location Information                                                       |                                             |                  |                                 |
| Location                                                                   |                                             |                  |                                 |
| 333 S STATE ST ♀                                                           |                                             | Edit   Delete    |                                 |
| Maximum number of Location Information records reached                     | Click on the "+ Add<br>Emergency<br>Contact |                  |                                 |
| Name + Add Emergency Contact Information                                   | nformation" button                          | E-Mail           |                                 |
| <ul><li>Fill in required fields</li><li>Click on the "Add Emerge</li></ul> | ency Contact Informa                        | ation" button    | All fields with an * (asterisk) |
| Add Emergency Contact Info                                                 | rmation                                     |                  | are required                    |
| Name                                                                       | Teri Osmon                                  | fields           | in required<br>and click on     |
| Phone                                                                      | (312)445-6677                               | Er               | the "Add<br>mergency<br>Contact |
| E-Mail                                                                     | test@test.com                               |                  | *                               |
|                                                                            | С                                           | ancel Add Emerge | ency Contact Information        |

Previous Step Next Step

| ication<br>ype                    | Basic<br>Information     | Applicant               | E<br>Application<br>Information | Sign<br>Information | Documentation | Legal<br>Agreements | St |
|-----------------------------------|--------------------------|-------------------------|---------------------------------|---------------------|---------------|---------------------|----|
| ovide the name<br>Required Inform |                          | on of anyone who shou   | ld be contacted in the event of | an emergency.       |               |                     |    |
| ocation Inf                       | formation                |                         |                                 |                     |               |                     |    |
| Type of Sign                      |                          |                         | Loading Zone                    |                     |               |                     | ~  |
| Type of R                         | equest                   |                         |                                 |                     |               |                     |    |
| Is this a Nev                     | w Sign Request?          |                         | OYes ○No *                      |                     |               |                     |    |
| Location Ch                       | nange                    |                         | 🔾 Yes 🔿 No                      |                     |               |                     |    |
| Signage Cha                       | ange                     |                         | 🔾 Yes 🔘 No                      |                     |               |                     |    |
| Ownership (                       | Change                   |                         | 🔾 Yes 🚫 No                      |                     |               |                     |    |
| Location In                       | formation                |                         |                                 |                     |               |                     |    |
| Location                          |                          |                         |                                 |                     |               |                     |    |
| 333 S STAT                        | EST ♀                    |                         |                                 | Ed                  | it   Delete   |                     |    |
| Maximum nun                       | nber of Location Informa | tion records reached (1 | ).                              |                     |               |                     |    |
| mergency                          | Contact Informatior      | 1                       |                                 |                     |               |                     |    |
| Name                              |                          | Phone                   | Click on the                    |                     |               |                     |    |
| Teri Osmon                        |                          | (312)445-6677           | "Next Step"                     | est.com             | Ec            | lit   Delete        |    |
| + Add Emerg                       | gency Contact Informatio |                         | button                          |                     |               |                     |    |
| - Hod Enlerg                      | geney contact informatic |                         |                                 |                     |               |                     |    |

CDOT Loading Zone, Standing Zone, Day Care and Driveway Signs

Once you have completed the above and go to the Next Step, an application number will be generated.

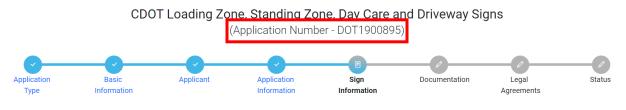

## Sign Information

•

What you see on this page will be dependent upon what type of sign you choose

• Enter a valid Service Request number.

Enter the details about the number, type, and location of the Sign Requests, as well as the dates when they will be on-site. \*Required Information

| Sign Request SR Information |                        |
|-----------------------------|------------------------|
| Service Request Number      | Example: SR20-12345678 |

#### Business and Location Information

You will get the Business and Location Information area for all Sign applications. Fill out all required fields

| Type of Business                                           | Warehou            | using                            |                        | All fields with<br>an * (asterisk) |  |
|------------------------------------------------------------|--------------------|----------------------------------|------------------------|------------------------------------|--|
| Occupancy Limit                                            | 100                |                                  |                        | are required                       |  |
| Present parking regulations at your location(Pa meters)    | king none          |                                  |                        |                                    |  |
| How long has business been operating at this lo<br>(Years) | 2                  |                                  |                        |                                    |  |
| Number of Full-Time Equivalent Employees                   | 3                  |                                  |                        |                                    |  |
| Scope of Business Activity                                 | Warehou            | using of dry goods               |                        |                                    |  |
| Business License Held                                      | Warehou            | using license                    |                        |                                    |  |
| Length of Zone Requested                                   | 50                 |                                  |                        |                                    |  |
| Vehicle space(s)                                           | 2                  |                                  |                        |                                    |  |
| Business Hours and Days                                    | M 6am -            | - 6pm, T 6am - 6pm, W 6am - 6pn  | n, Th 6am - 6pm, F 6an | n - 6pm, S 8am - 4pm               |  |
| ect the drop-down for '                                    | Describe P         | Parking" field and               | d select an            | option                             |  |
| is Restriction Hours and Days Requested                    | 6 days, M 6am - 6μ | pm, T 6am - 6pm, W 6am - 6pm, Th | 6am - 6pm, F 6am - 6pm | , S 8am - 4pm *                    |  |
| cribe Parking                                              | Diagonal Parking   |                                  |                        | <i>«</i><br>*                      |  |
|                                                            |                    |                                  |                        |                                    |  |

#### Loading Zone / Day Care

If your application is for a Loading Zone or Day Care, you will get the following detail page and will need to fill in all required fields -

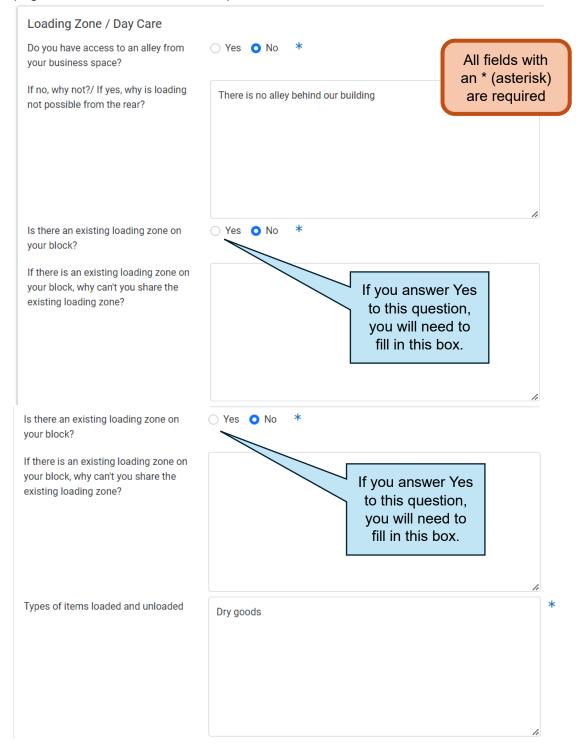

٠

| Size/Type of commercial vehicles that would use the loading zone:                                                                  | trailer trucks                    | * |
|----------------------------------------------------------------------------------------------------|-----------------------------------|---|
| Please provide a description or attach<br>a delivery schedule, or invoice record<br>showing frequency and volume of<br>deliveries: | deliveries will be from 9am - 3pm | * |
| Number of daily pickups and deliveries                                                                                             | 4                                 | * |

## Standing Zone

If your application is for a Standing Zone, you will get this detail page -

| Type of Standing Zone                                                 | 15 Minute Standing Zone                 | v                                                      |
|-----------------------------------------------------------------------|-----------------------------------------|--------------------------------------------------------|
| Reason for Zone/ Business activity requiring of<br>on-street parking  | bus stop All fields with an * (asterisk |                                                        |
| Please describe the availabilty/ restrictions of<br>on-street parking | no parking                              | are required                                           |
|                                                                       |                                         |                                                        |
|                                                                       |                                         |                                                        |
| s there an existing standing zone on your<br>llock?                   | Ves ONO *                               |                                                        |
| Required only if 'Yes'?                                               | to this<br>you w                        | answer Yes<br>s question,<br>vill need to<br>this box. |
|                                                                       |                                         |                                                        |
| On the average day, how many sales/ visits<br>vould utilize the zone? | 6                                       |                                                        |
|                                                                       |                                         |                                                        |

\*\*If your application is for a driveway, you will not get either detail page.

#### Documentation

The attachments required on this page will be based on the type of sign requested

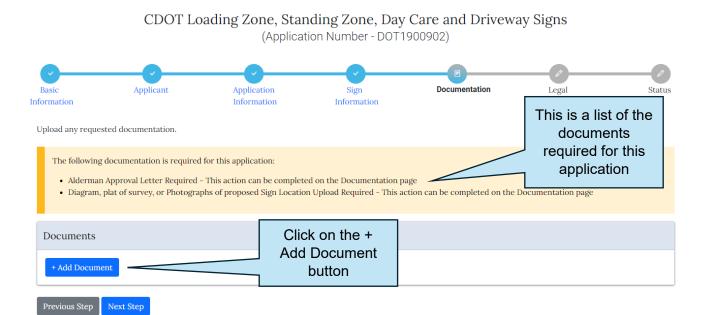

 Find your document and select the option that matches what your document is.
 Click the upload button

| Add Document                                                                                                    | ×                             |
|----------------------------------------------------------------------------------------------------|-------------------------------|
| Approved File Types: jpg, pdf, png                                                                                                    |                               |
| Choose File Plat of Survey.jpg                                                                                                    |                               |
| <ul> <li>Select the type(s) of documents that are included in the selected file:</li> <li>Sign Work Orders</li> <li>Approval Letter From Alderman</li> <li>Diagram of Proposed Sign Location</li> <li>Letter Detailing The Reason For Zone</li> <li>Photographs/Plat of Survey</li> </ul> | Click on the<br>Upload button |
|                                                                                                    | Cancel Upload                 |

• Once you've uploaded your document, the message will go away and your documents will be on your application.

Upload any requested documentation.

| The following documentation i<br>• Alderman Approval Letter<br>Documents | is required for this application:<br>Required - This action can be completed on the Documentation page | The Plat of<br>Survey is no<br>longer listed |
|--------------------------------------------------------------------------|----------------------------------------------------------------------------------------------------|----------------------------------------------|
| Document<br>Plat of Survey.jpg                                           | • Photographs/Plat of Survey                                                                           | Edit   Remove                                |
| + Add Document                                                           | • Friotographis/ Flat of Survey                                                                        | Luit   Keinöve                               |
| Previous Step Next Step                                                  |                                                                                                    |                                              |

Once all of the documents are uploaded and there is no message, click on the Next Step button.

CDOT Loading Zone, Standing Zone, Day Care and Driveway Signs (Application Number - DOT1900902)

| Basic<br>Information              | Applicant     | Application<br>Information          | Sign<br>Information | Documentation | Legal<br>Agreements | Status |
|-----------------------------------|---------------|-------------------------------------|---------------------|---------------|---------------------|--------|
| Upload any requested d            | ocumentation. |                                     |                     |               |                     |        |
| Documents                         |               |                                     |                     |               |                     |        |
| Document                          |               | Categories                          |                     |               |                     |        |
| Plat of Survey.jpg                |               | <ul> <li>Photographs/Pla</li> </ul> | at of Survey        |               | Edit   Remove       |        |
| Alderman Letter.jpg               |               | Approval Letter H                   | From Alderman       |               | Edit   Remove       |        |
| + Add Document Previous Step Next | Step          | Click on<br>Step t                  |                     |               |                     |        |

#### Legal Agreement

- · Select the I Accept option
- Click on the Submit button

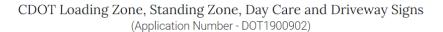

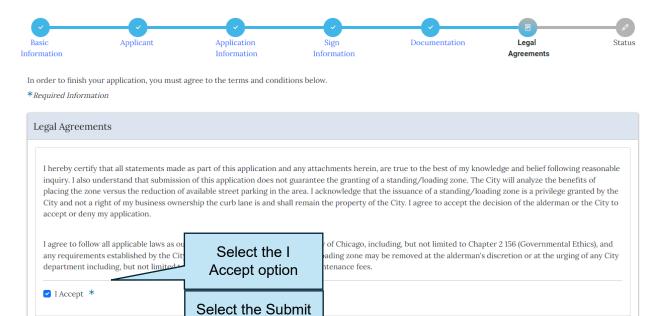

button

Previous Step Submit

#### Permit Application Status

- The application fee will be added to the application
- All pertinent information will be listed on the Permit Application Status page

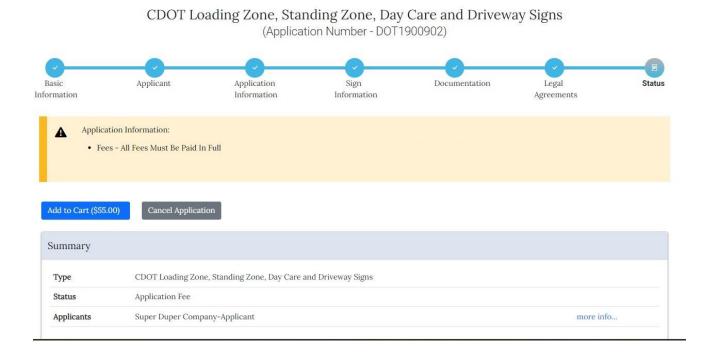

•

In order to pay your fees, please follow the directions in the Pay Outstanding Fees document on the Documentation menu under General.

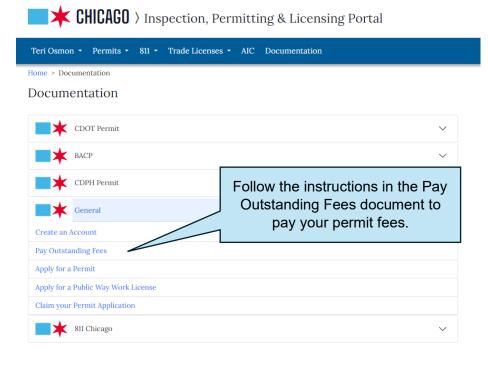